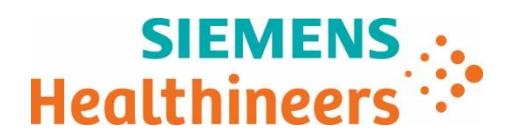

Nome Pierluigi Belviso<br>
Reparto SHS EMEA SEU I SHS EMEA SEU ITA S&PSM-DX LD Siemens Healthcare S.r.l. , Via Vipiteno 4 - 20128 Milano

Cellulare (+39) 3358002247<br>E-mail pierluigi.belviso@sieme pierluigi.belviso@siemens-healthineers.com **AVVISO DI SICUREZZA**

Vostro riferimento Nostre sigle<br>Data Aprile 2022

FSCA ASI 22-01

\_ **Analizzatore Atellica® IM 1300 Analizzatore Atellica® IM 1600**

**Atellica IM T3 Assay – Lotti incompatibili con la DefinizioneTest (TDef) Versione 1.4**

Gentile Cliente,

I nostri archivi indicano che la vostra struttura potrebbe aver ricevuto il seguente prodotto:

**Tabella 1: Prodotto(i) interessato(i) Atellica® Solution:**

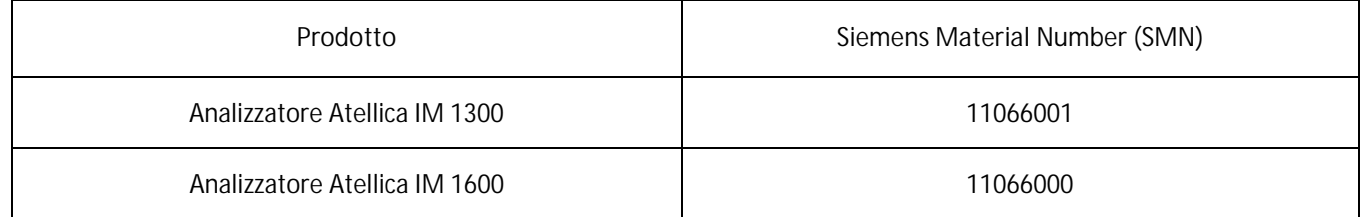

**Motivo per l'Azione Correttiva**

Siemens Healthcare Diagnostics Inc. ha confermato che gli analizzatori IM Atellica elencati nella Tabella 1 possono produrre risultati incoerenti per i lotti di reagenti Atellica IM T3 (Triiodotironina) che terminano con numeri inferiori a 244 dopo la scansione della Master Curve (MC) per i lotti di reagenti che terminano con 244 o superiore. Se la vostra struttura utilizza solo lotti di T3 che terminano con 244 o superiori, non siete interessati e non sono necessarie ulteriori azioni.

Il problema è causato da una modifica alla Definizione Test (TDef) introdotta con i lotti Atellica IM T3 che terminano con 244. Quando sul sistema sono presenti più lotti di reagenti, dopo la scansione del codice a barre 2D Tdef della Master Curve (MC) per un lotto che termina con 244 o superiore (TDef versione 1.4), se il sistema utilizza per elaborare i risultati un kit con un numero di lotto inferiore ai lotti che terminano in 244, si può osservare un'imprecisione compresa tra -50% e +117% nell'intero intervallo di misurazione analitica, risultati QC inconsistenti (fuori intervallo) o un errore di calibrazione.

Nessun altro test è interessato in quanto l'aggiornamento TDef era specifico per il test T3.

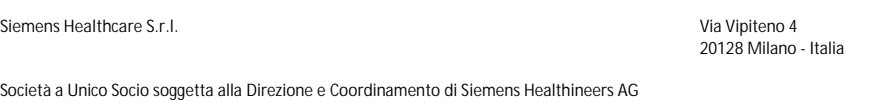

ourcu a onto ouro ougocta alla orienore e cooraliamento al ormeno realiamento no<br>Capitale sociale: Euro 50.000.000 i.v.; N. iscrizione Registro Imprese di Milano Monza Brianza Lodi e codice fiscale: 04785851009; partita I. R.E.A. MI: 1459360

Tel.: +39 02 243 1

PEC: Siemenshealthcaresrl@pec.siemens.it [www.siemens.it/](http://www.siemens.it/)healthineers

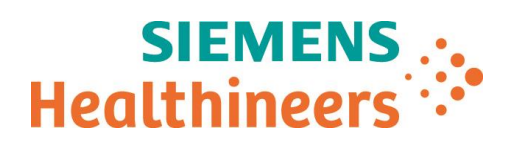

Siemens Healthcare Diagnostics ha stabilito che i lotti di reagenti che terminano con numeri di lotto inferiori a 244 non sono compatibili con il design del T3 TDef v1.4 che viene utilizzato con lotti di reagenti che terminano con 244 e oltre. Tutti i lotti di reagenti che terminano con numeri inferiori a 244 devono essere utilizzati con la TDef che si trova Master Curve (MC) per il lotto corrispondente (TDef v1.3 o inferiore).

Si prega di fare riferimento alle istruzioni nella sezione "Azioni da Intraprendere da parte del Cliente" per le azioni che il laboratorio deve intraprendere durante l'esecuzione del test T3 fino a quando tutti i lotti che terminano con numeri inferiori a 244 siano stati completamente consumati o scaduti.

## **Rischio per la salute**

\_

Questo problema potrebbe potenzialmente portare alla generazione di risultati T3 totali errati ed eseguire ulteriori indagini per ipo o ipertiroidismo. Le mitigazioni includono la correlazione con i risultati storici, i segni clinici e i sintomi per i disturbi della tiroide, la ripetizione dei test e l'esecuzione di altri test della tiroide come TSH, T4 libero e T3 libero. Una revisione dei risultati precedentemente generati non è raccomandata poiché i risultati totali di T3 verrebbero interpretati in combinazione con altre informazioni di laboratorio e cliniche, come descritto.

## **Azioni da intraprendere da parte dal Cliente**

Se la vostra struttura ha più lotti di T3 disponibili per l'uso e alcuni lotti hanno un numero inferiore ai lotti che terminano con 244, seguire i passaggi seguenti per assicurarti che i risultati del T3 siano corretti per tutti i lotti disponibili fino a quando tutti i lotti disponibili per l'uso siano lotti che terminano con 244 o superiore.

- Assicurarsi che tutti i moduli IM collegati ad Atellica Solution abbiano solo 1 lotto di reagente T3 (tutti i moduli IM hanno lo stesso lotto di pack di reagenti T3) caricato su ogni IM.
- Per i lotti di kit di reagenti **con numeri inferiori** ai lotti che terminano con 244:

Ripetere la scansione della Master Curve Card (MCC) per il lotto di reagente T3 presente su Atellica IM prima di eseguire l'elaborazione con tale lotto di reagente, seguendo le istruzioni nella Guida in linea di Atellica (sezione "Scansione Master Curve IM e definizioni di test di analisi codici a barre 2D").

Nota: se l'IM viene riavviato durante l'utilizzo di lotti che hanno un numero inferiore ai lotti che terminano con 244, la scansione della Master Curve Card (MCC) dovrà essere rieseguita prima che i campioni vengano elaborati.

Per i lotti di reagenti che terminano con **244 e oltre**:

Eseguire nuovamente la scansione della Master Curve Card (MCC) per il lotto di reagenti T3 che si trova su Atellica IM, seguendo le istruzioni nella Guida in linea di Atellica (sezione "Scansione Master Curve IM e definizioni di test di analisi codici a barre 2D").

Riavviare tutti i moduli IM collegati ad Atellica Solution seguendo le istruzioni contenute nella Guida in linea di Atellica (sezione 'Arresto e Spegnimento degli Analizzatori all'interno del Sistema') quando si passa da lotti di reagenti con un numero inferiore ai lotti che terminano in 244 a un pack di reagenti associato a lotti che terminano in 244 o superiori prima di processare con quel lotto di kit di reagenti.

- Si prega di rivedere questa lettera con il proprio Direttore Medico.  $\bullet$
- Compilare e restituire il modulo di verifica dell'efficacia dell'azione sul campo allegato a questa lettera entro 30 giorni.  $\bullet$
- In caso di reclami di malattia o eventi avversi associati ai prodotti elencati nella Tabella 1, contattare immediatamente il rappresentante Locale del Supporto Tecnico Siemens Healthineers.

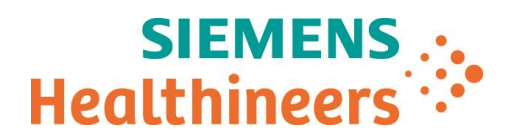

Ci scusiamo per l'inconveniente arrecato e per qualsiasi informazione tecnica riguardante il presente avviso di sicurezza Vi preghiamo di contattare il rappresentante locale di Siemens o di contattare il servizio di supporto al cliente telefonando al seguente numero: 800 827119.

Vogliate altresì cortesemente distribuire queste informazioni a tutto il personale interessato nel Vostro laboratorio, mantenerne una copia nel Vostro archivio e inoltrarle a chiunque possa avere in uso il dispositivo oggetto del presente comunicato.

Confidiamo che questa comunicazione sia intesa come una scrupolosa attenzione che la nostra azienda pone non solo nelle procedure di produzione, ma anche al costante monitoraggio della qualità dei prodotti presso gli utilizzatori al fine di assicurare il più elevato standard di qualità e sicurezza.

Nel ringraziarVi per la collaborazione Vi inviamo i nostri più distinti saluti.

Siemens (Prøglakatore)

\_

Siemens Healthcare S.r.L. curatore) **GIUSEPPE BUCCI** 

MARCO SPALLA

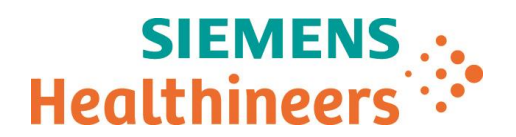

**Modulo di "Conferma di Avvenuta Notifica" – FSCA ASI 22-01**

**Analizzatore Atellica® IM 1300 Analizzatore Atellica® IM 1600**

**Atellica IM T3 Assay – Lotti incompatibili con la DefinizioneTest (TDef) Versione 1.4**

Vi preghiamo di voler completare il presente Modulo e di inviarlo via e-mail all'indirizzo: Regulatory-Affairs.team@siemenshealthineers.com a conferma dell'avvenuta ricezione dell'avviso di sicurezza sopra indicato.

Cliente/firma \_\_\_\_\_\_\_\_\_\_\_\_\_\_\_\_\_\_\_\_ Città \_\_\_\_\_\_\_\_\_\_\_\_\_\_\_\_\_\_\_\_\_\_\_\_

Timbro/data \_\_\_\_\_\_\_\_\_\_\_\_\_\_\_\_\_\_\_\_